## PosiNega分析について

**2018年10月 Apps ver.4.0X**

## Quark

### Posi列、Nega列の説明

**■ 列構成は、予告なく変更する場合がございます** 

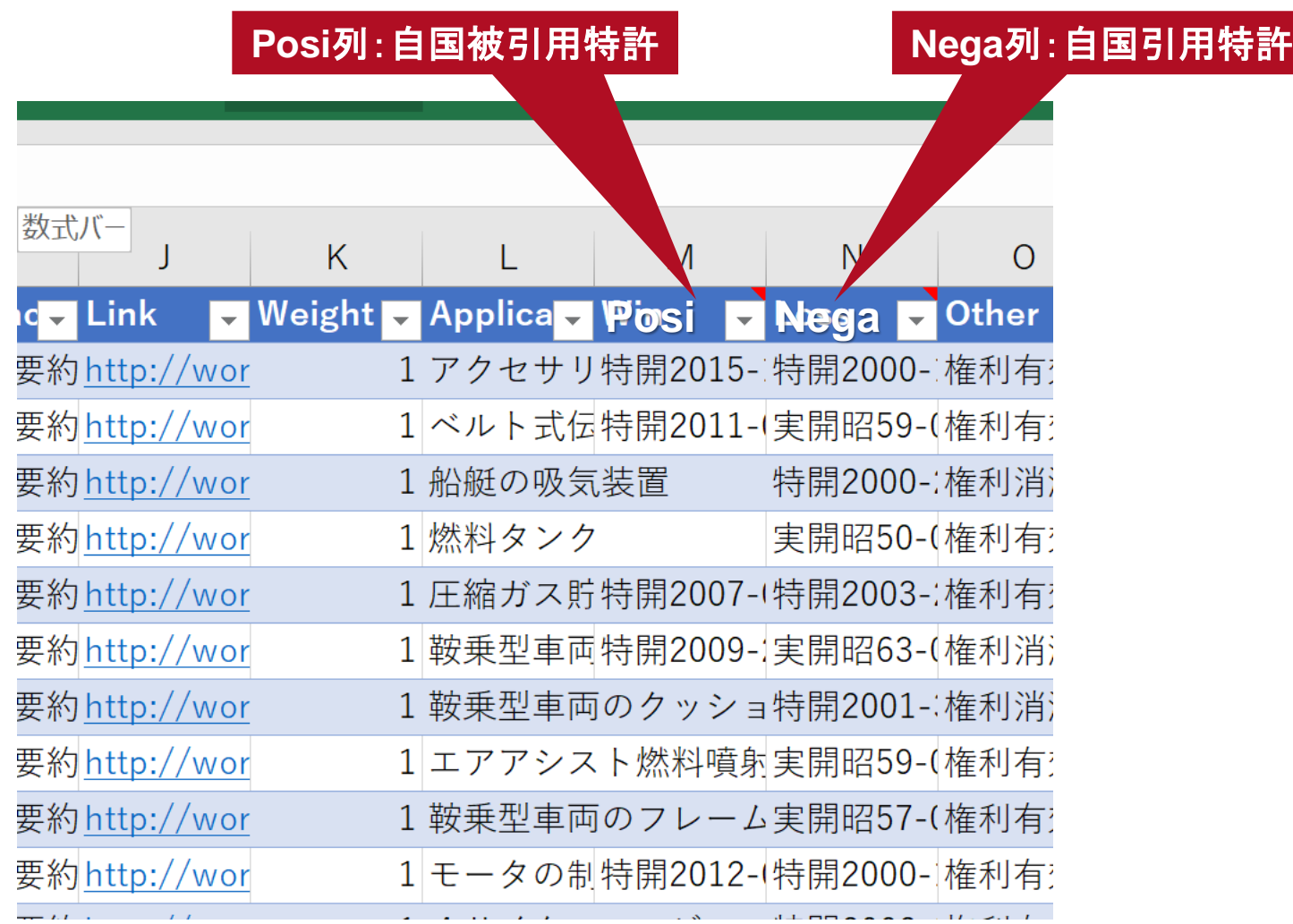

### PosiNega分析の実行

 **「Quark Apps」の「PosiNega」をクリック、以下のとおり、シート上でPosiNega 分析の対象列を選択し、「Run」ボタンを押します**

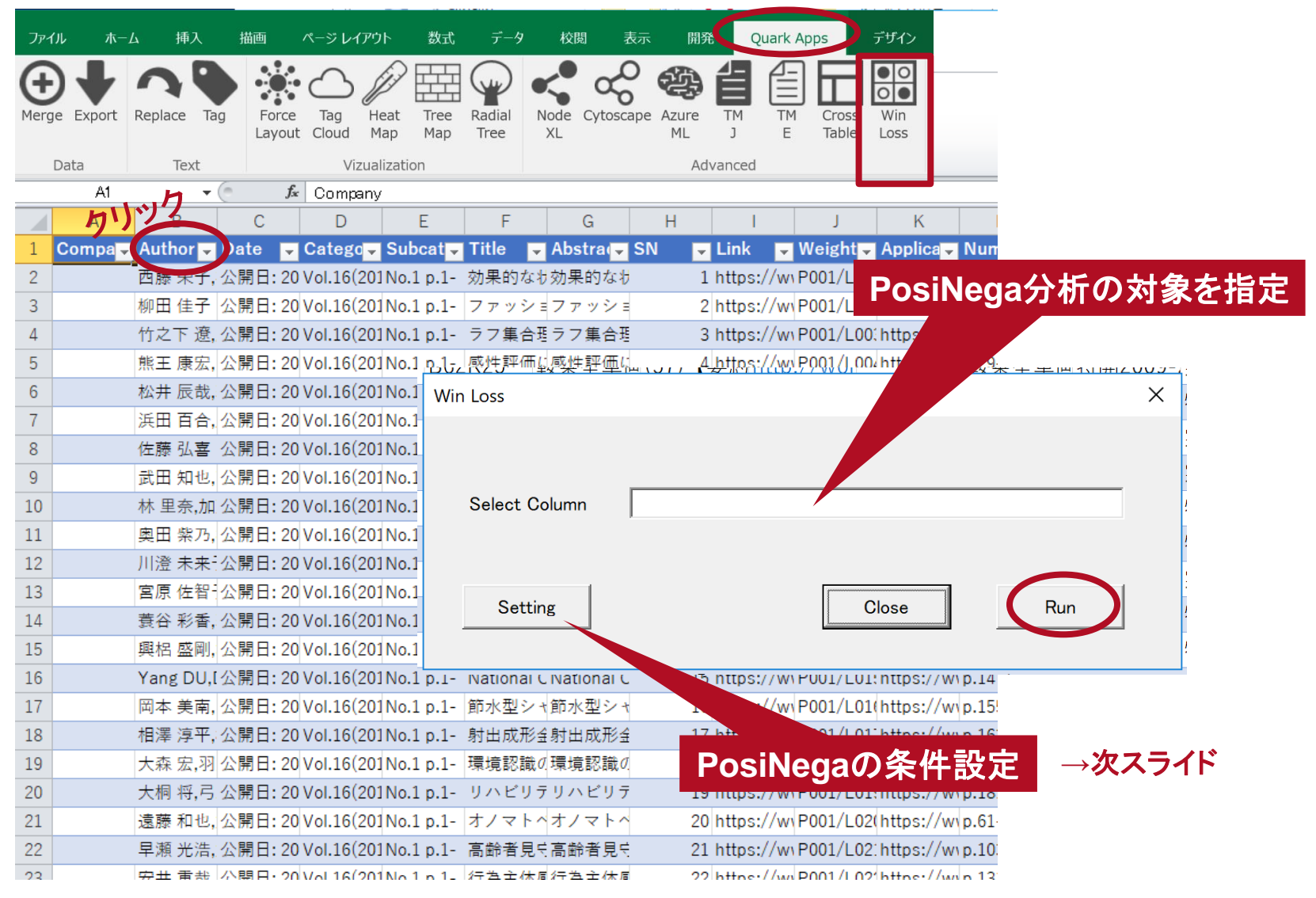

#### **Quark**

Copyright (c) Quark inc. All Rights Reserved.

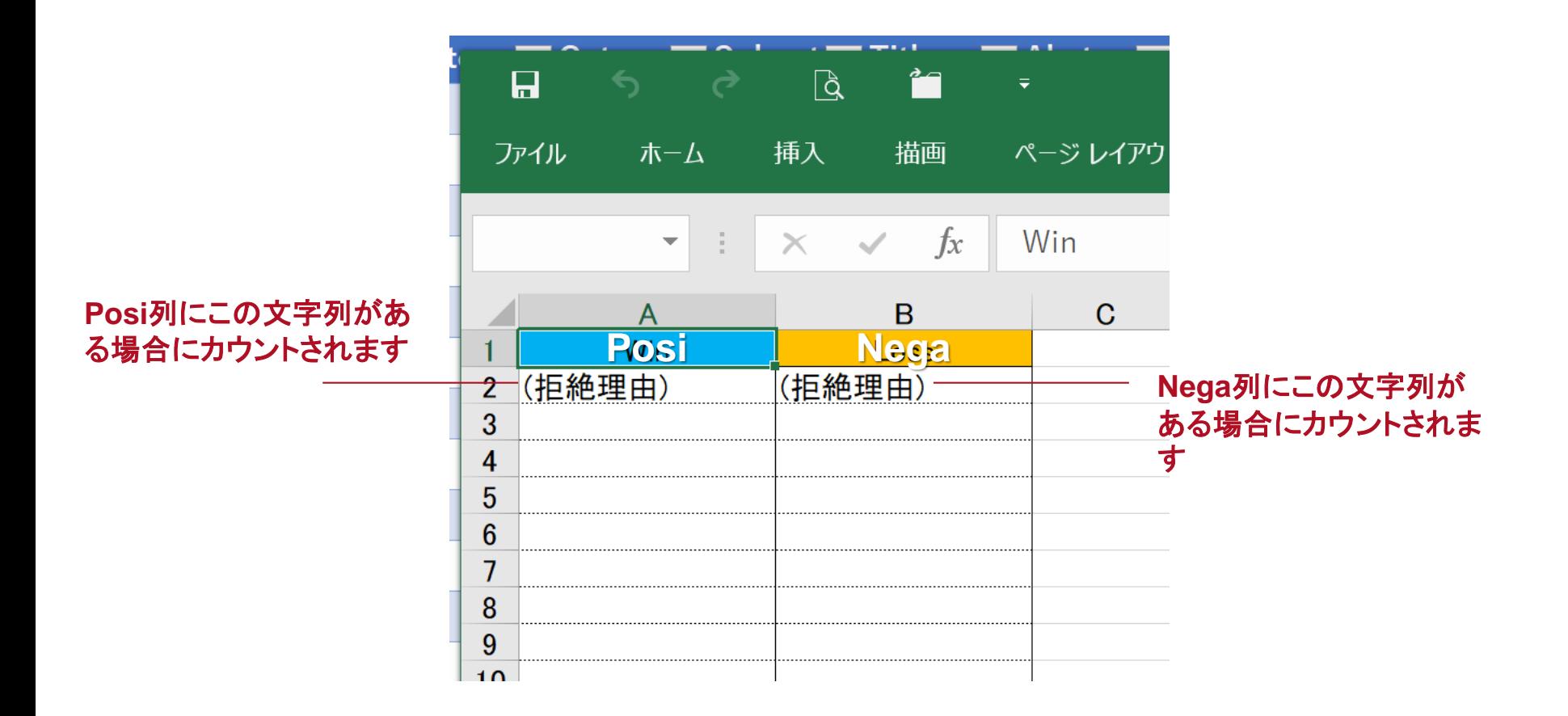

#### **Quark**

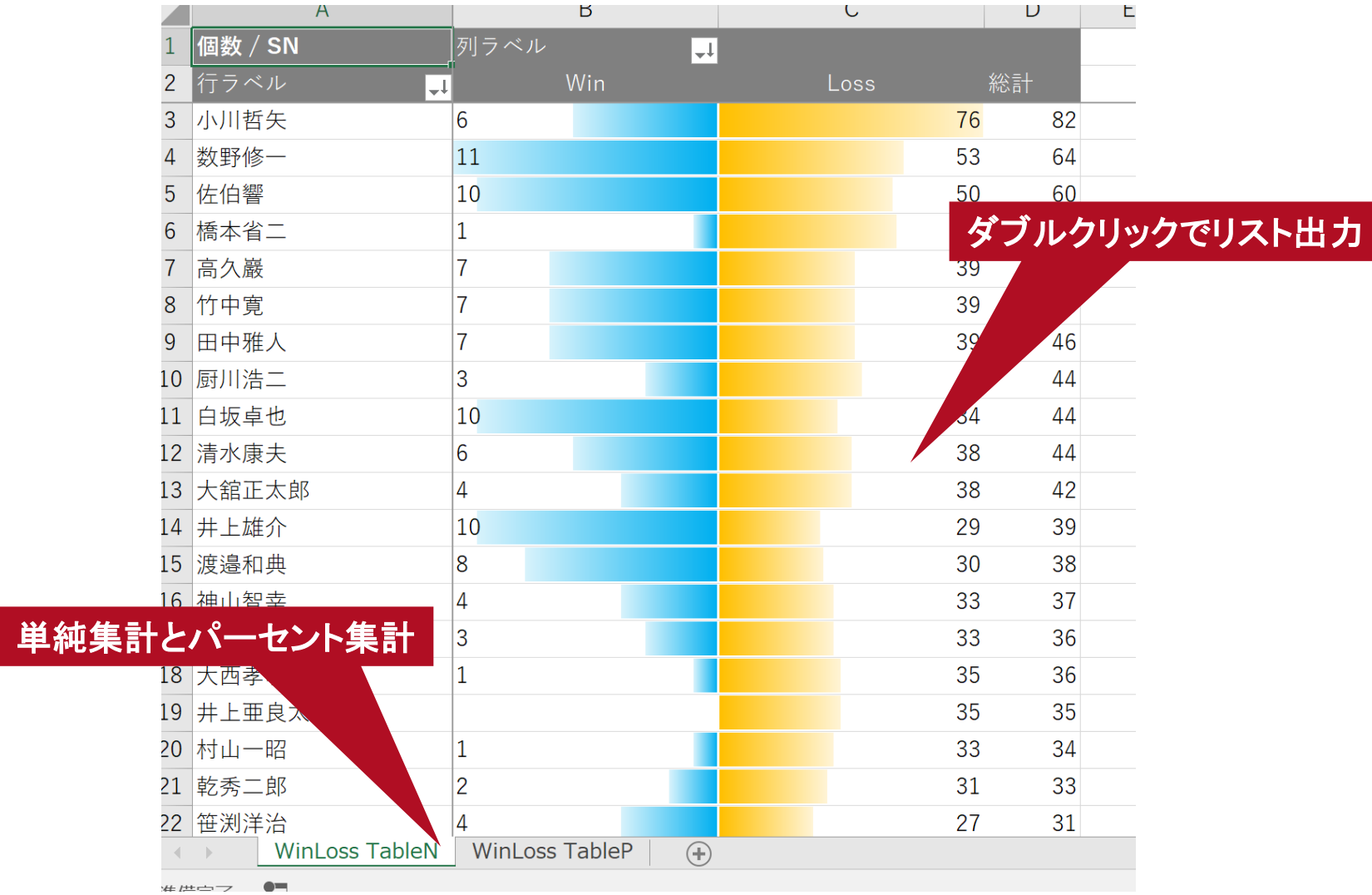

### **Quark**

#### Copyright (c) Quark inc. All Rights Reserved.

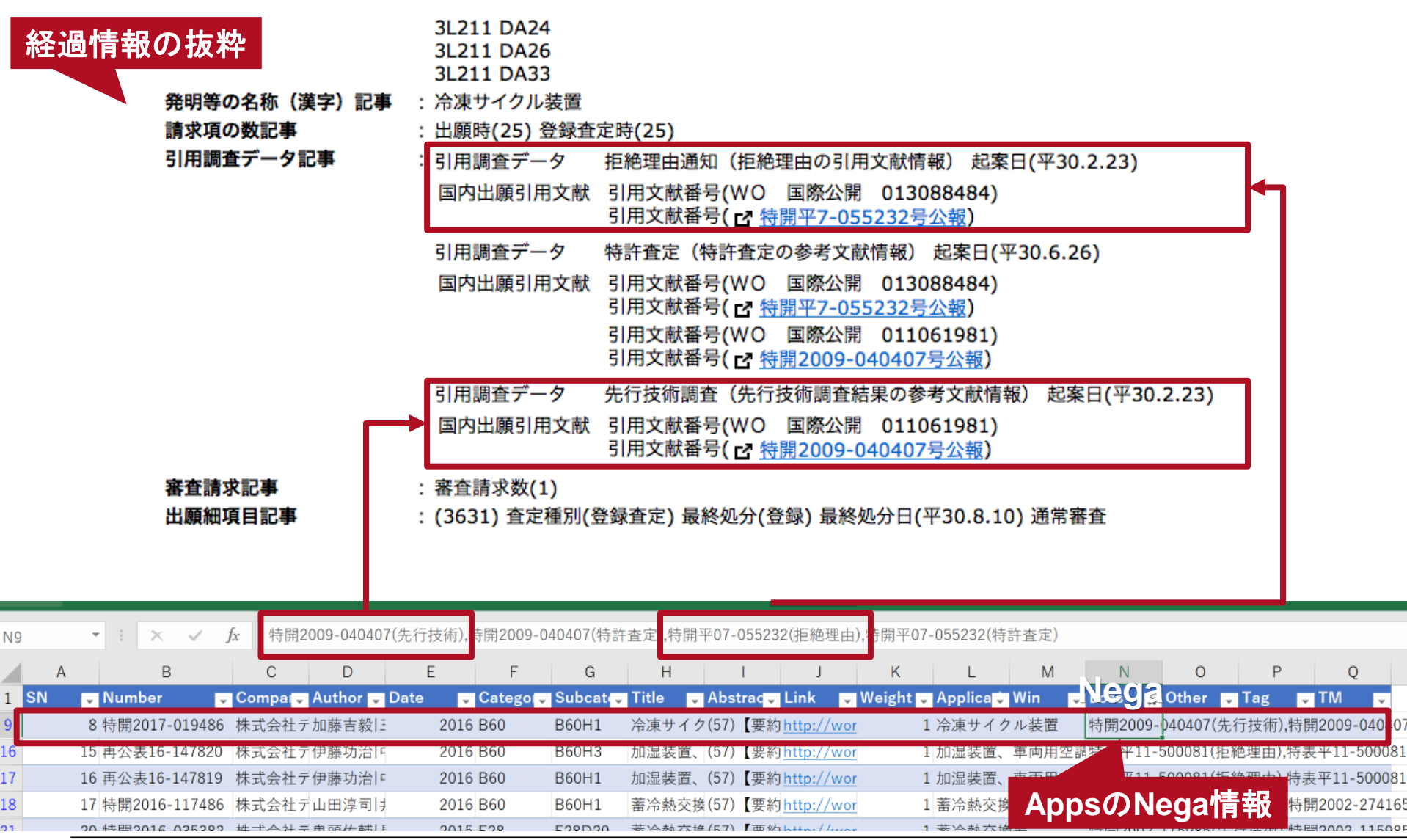

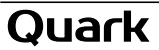

Copyright (c) Quark inc. All Rights Reserved.

# Quark

クォーク株式会社 141-0001 東京都品川区北品川5-5-15 大崎ブライトコア4F T 03-5755-5015 F 03-3722-3410 https://qrk.co.jp